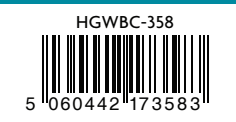

iGET HOMEGUARD 20 2 2⊠ www.iget.eu/cs/helpdesk-centrum-cs https://helpdesk.intelek.cz

 $C \in \mathsf{FC} \circlearrowright \mathbb{Z} \circlearrowright$  Made in China

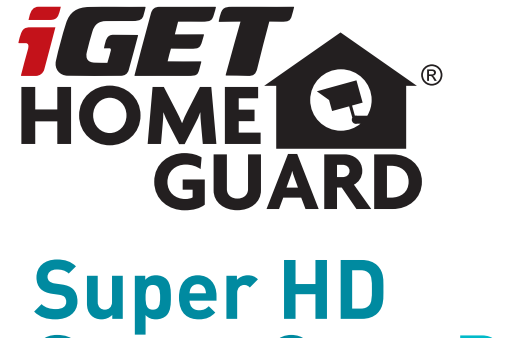

# **SmartCam** Pr o

Rychlý návod k obsluze - CZ

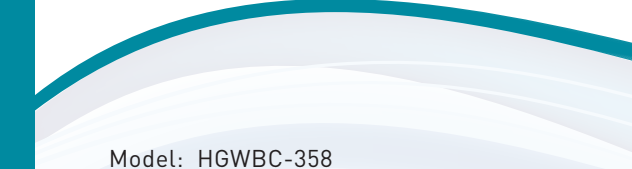

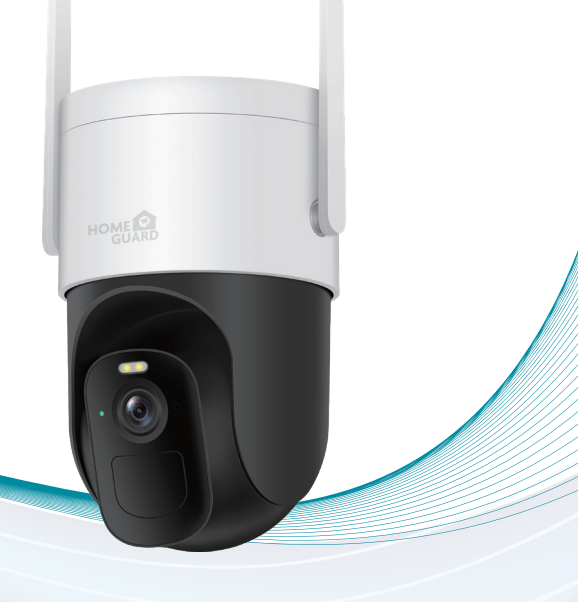

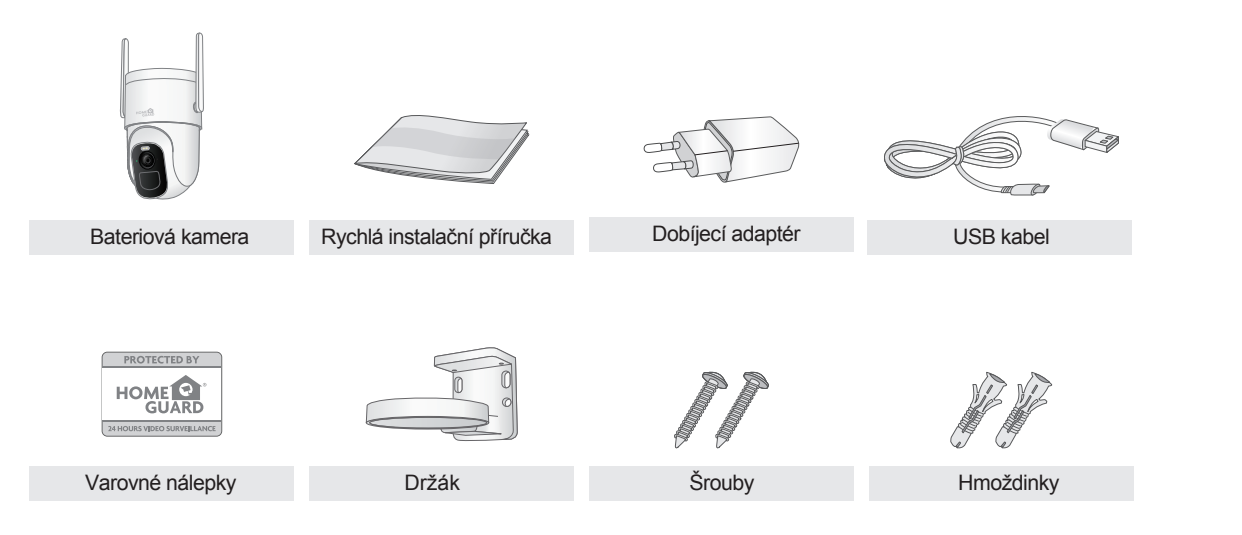

## Obsah balení **Popis zařízení a funkcí** Popis zařízení a funkcí

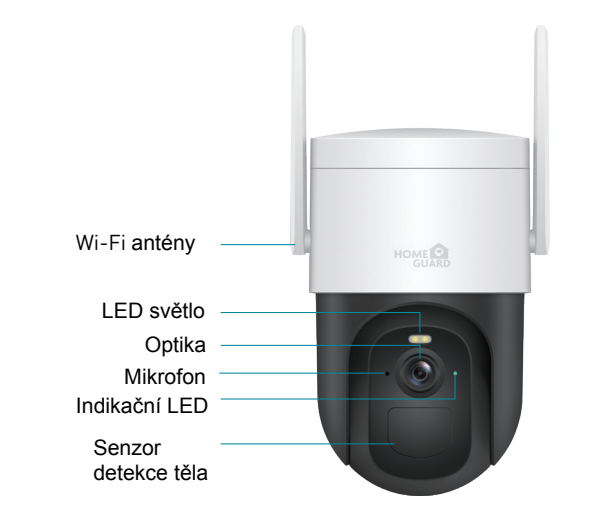

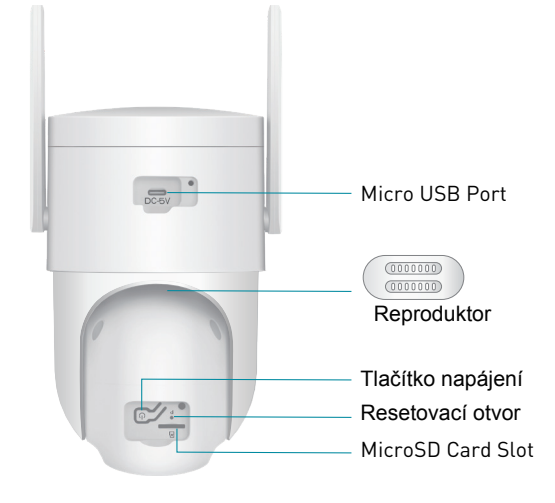

Zadní pohled

Přední pohled

## Správa baterie

- Životnost baterie až 6 měsíce, založeno na 200 s nahrávání za den.
- Nabíjení: **DC 5V 1.5A**.
- Dobíjení baterie trvá 8 hodin do plného nabití. Prosím plně nabijte kameru před prvním použitím.
- Výdrž baterie závisí na tom, jak často se probouzí z režimu spánku a nahrává. Pomocí nastavení funkce detekce pohybu je tak možné zabránit nechtěným aktivacím.

Baterie se vybíjí rychleji při teplotách pod 0°C. Jakmile obdržíte upozornění do aplikace ohledně nízkého stavu baterie, doporučujeme baterii nabít uvnitř při vyšších teplotách. Nebo je také možné napájet kameru stále.

## Indikace LED stavu

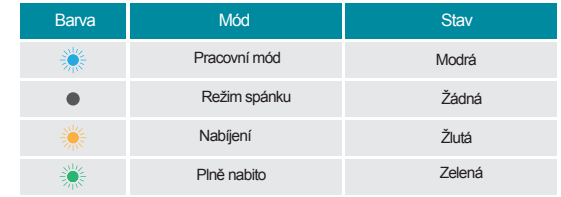

*\* Životnost baterie závisí na nastavení, použití a teplotě.*

## Nabíjení baterie kamery

**O** Umístěte kameru ideálně do vnitřního prostředí.

- **Připojte USB kabel k nabíjecímu adaptéru,** doporučujeme použít originální které byly přibalené ke kameře.
- Připojte kabel ke kameře.
- **Připojte adaptér do zásuvky.** 
	- *\* Dobíjecí baterie je nabita na 60% při výrobě . Doporučujeme plně dobít baterii před instalací. \* LED na kameře svítí zeleně jakmile je kamera plně nabita.*

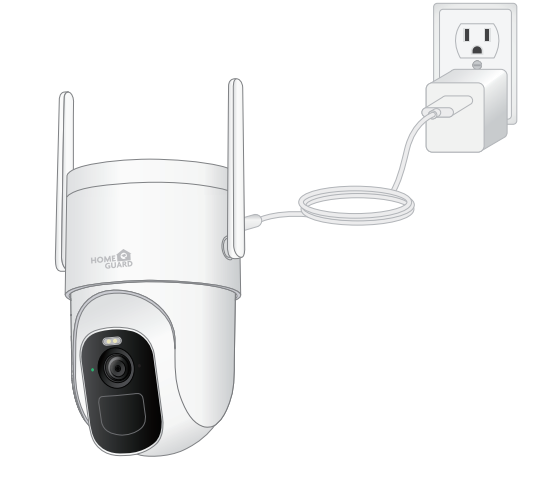

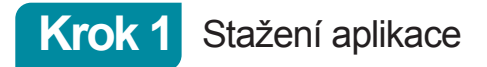

Nejlépe stáhněte aplikaci "Homeguardsmart" pro smartphone pomocí QR kódů níže, nebo vyhledáním "Homeguardsmart" v App obchodu.

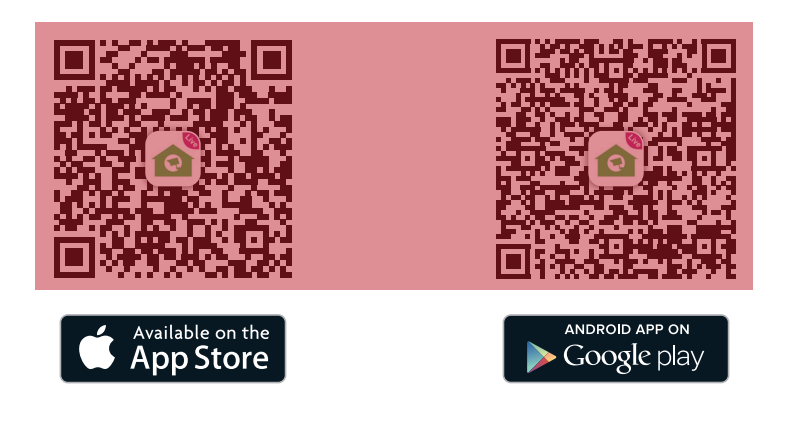

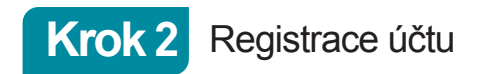

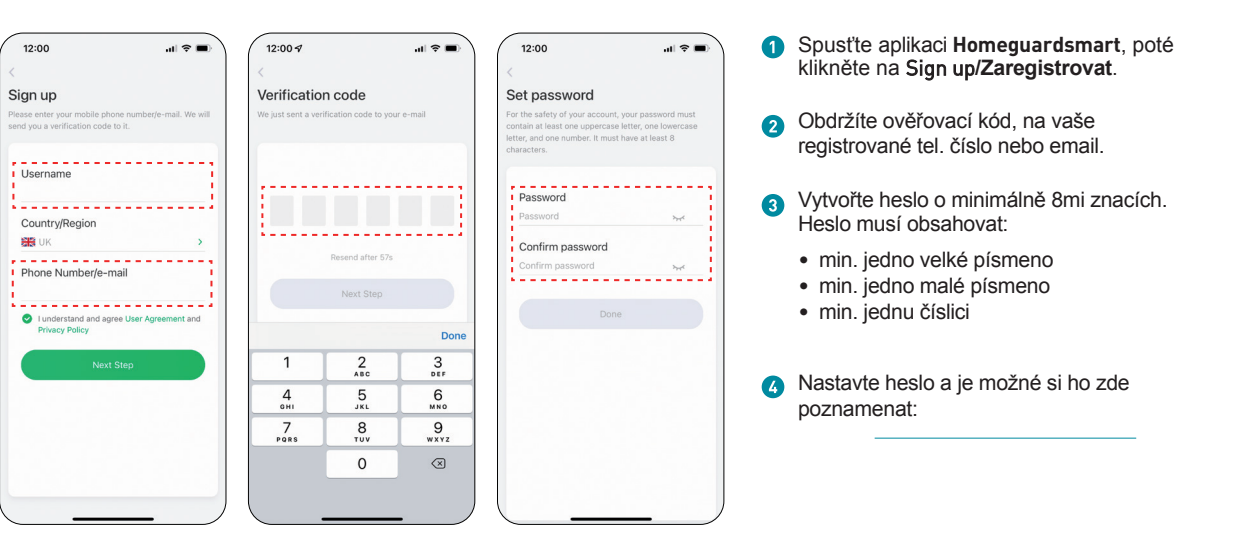

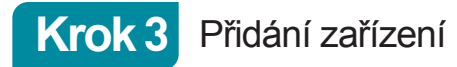

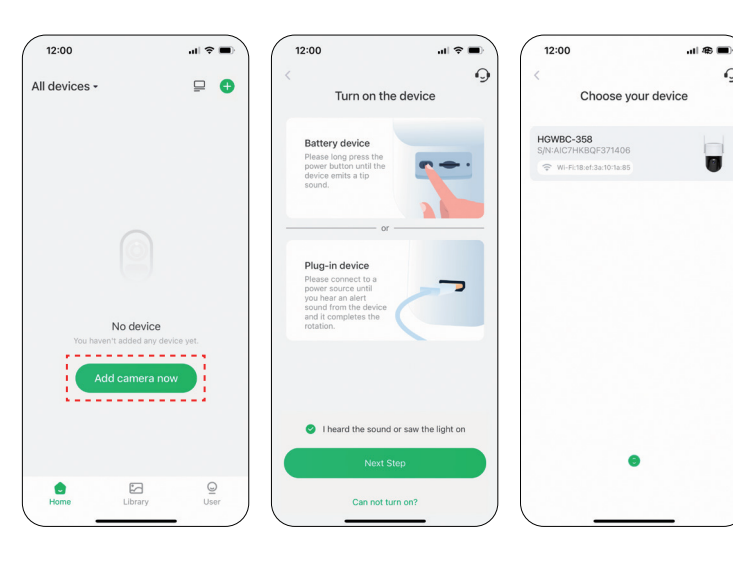

- Přihlaste se pomocí účtu a klikněte na **Add camera now/Přidat kameru**.
- **Stiskněte tlačítko napájení dokud** neuslyšíte tón a LED světlo bude svítit.

∩

 $\overline{\bullet}$ 

- **3** Zvolte vaši kameru a připojte k 2,4 GHz Wi-Fi.
	- *\* Pokud nesulyšíte 'Ding Dong Ding Dong', prosím dvakrát stiskněte tlačítko napájení pro aktivaci nastavení sítě znovu.*

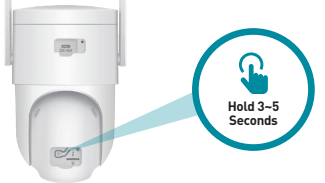

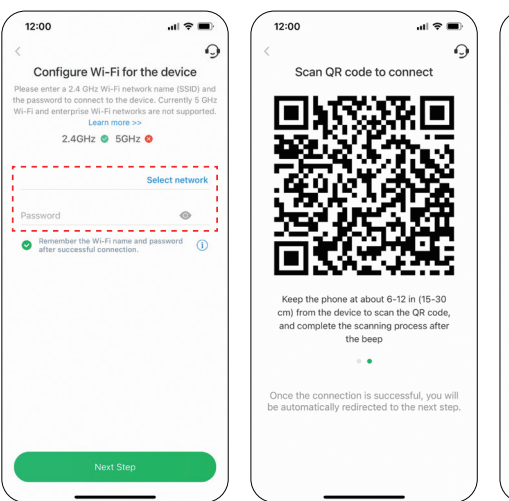

**Krok 4** Připojení k síti

- Zadejte správné Wi-Fi heslo. 12:00  $\mathbf{m} \otimes \mathbf{m}$ **Pozn.:** Connection succeeded  $\checkmark$ Connect the device to the Wi-Fi network New device is found Register it to the cloud service nitialize the device
	- **Kamera nepodporuje 5GHz Wi-Fi. 2** Aplikace vygeneruje QR kód, umístěte tento QR kód **15-30cm** před optiku aby jej mohla načíst. Po oskenování QR kódu kamera oznámí ''**Wi-Fi connected**''. **C** Pojmenujte kameru po připárování.

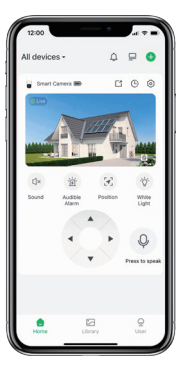

Hotovo!

Gratulujeme, kamera je připravena k použití.

Nyní umístěte kameru kde je třeba a kde je pokrytí Wi-Fi signálem. Pak je možné sledovat video z telefonu nebo tabletu z celého světa!

## Hlavní stránka

**1**

**2**

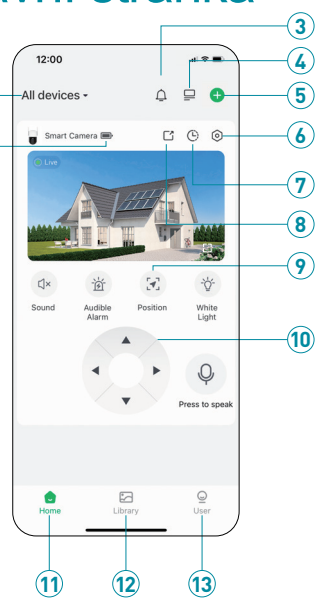

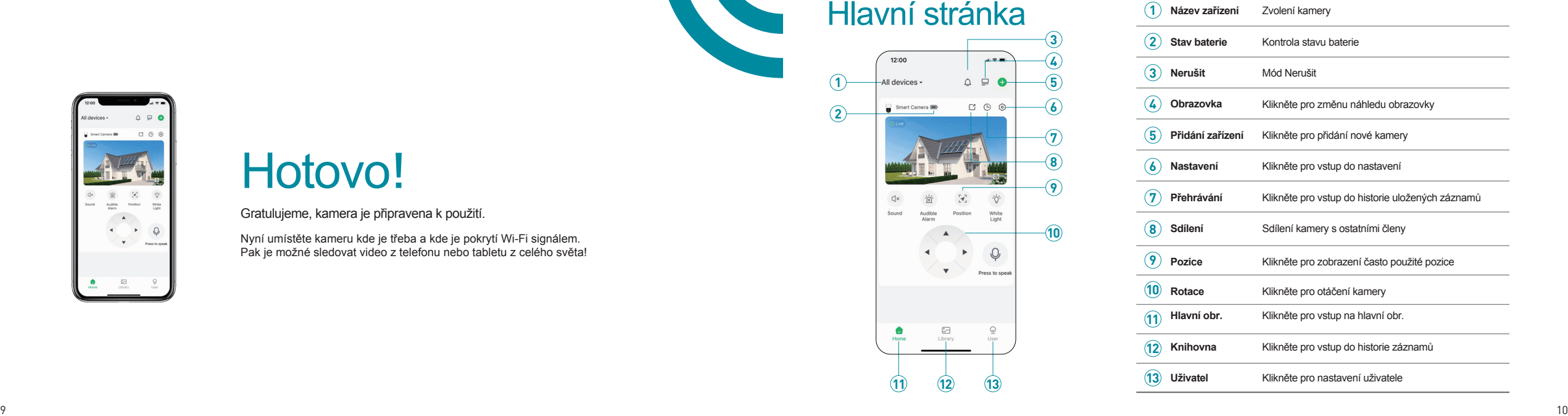

## Online pohled **PIR detekce pohybu**

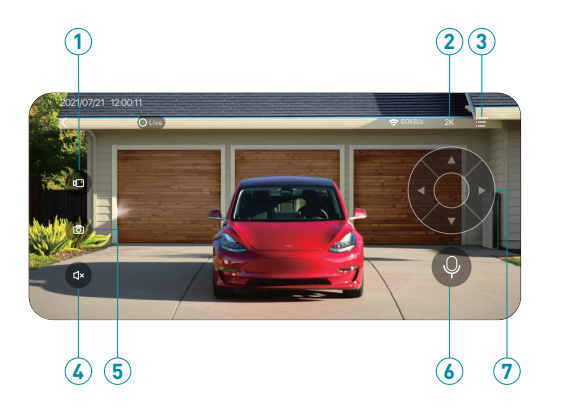

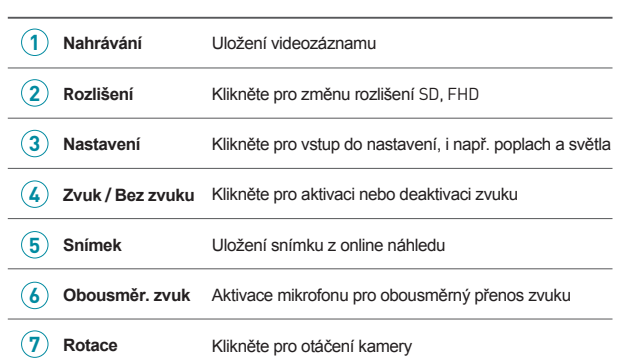

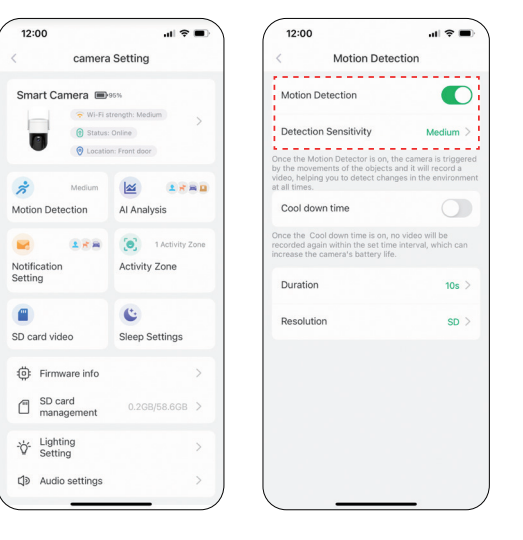

Aktivujte "**Motion Detection/Detekce pohybu"** a nastavte citlivost.

Pokud zapnete "**Alarm Siren/Siréna alarmu"** (v nastavení zvuku) nebo "**Alarm Flash/Blikání při poplachu"** (v nastavení osvětlení), kamera bude vydávat zvukový poplach nebo LED světlo bude blikat při detekci pohybu.

## AI Analýza & Notifikace **Aktivní zóna**

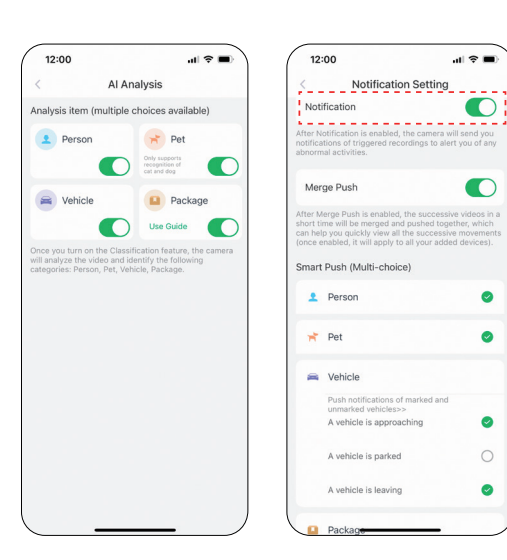

## Před aktivací "**Notification/Notifikace"**, prosím nejprve aktivujte "**Motion Detection/Detekce pohybu"** pro příjem zpráv o poplachu.

- AI analýza rozezná rozdíl mezi člověkem, vozidlem, zvířaty a balíky.
- Je možné nastavit notifikace založené na Člověk, Zvíře, Vozidlo a balení.

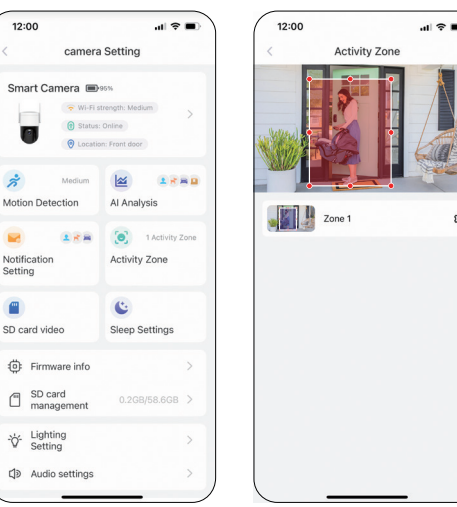

 $SD<sub>1</sub>$ 

Videa budou nahrána nejen v aktivní zóně ale  $\bullet$ také kolem ní, dle záběru kamery. Notifikace ohledně pohybu budou zobrazeny pouze pokud bude pohyb v Aktivní zóně.

**2** Principem Aktivní zóny je sledovat pohyb v aktivní zóně s kombinací inteligentní analýzy a Cloudu.

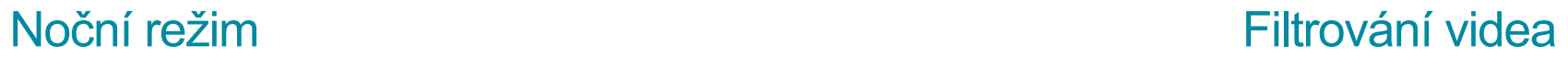

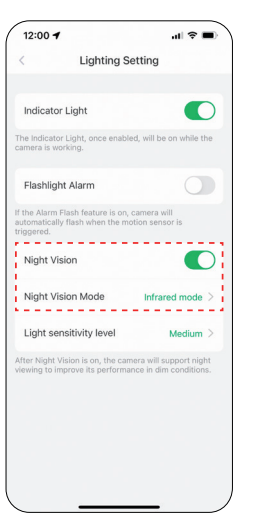

"**Infrared mode/Infračervený mód"** je  $\bullet$ černobílé zobrazení pomocí infračervených LED. "**White light mode/Mód LED světla"** je barevné zobrazení nočního vidění.

Ø "**White light mode/Mód LED světla"** aktivuje LED světlo na kameře a osvítí tak celý prostor pro barevný záznam. LED světlo bude stále aktivní pokud je detekován pohyb nebo při online náhledu.

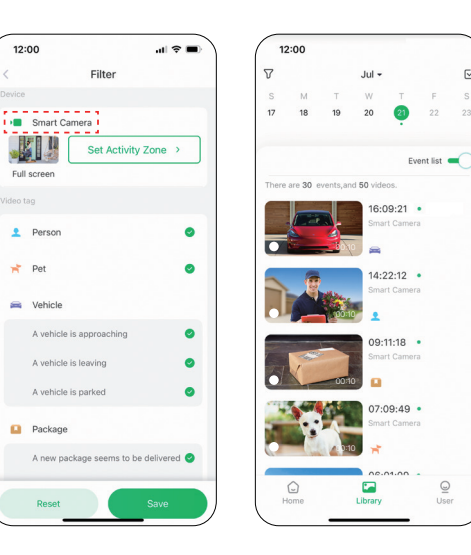

**O** Zvolení videí dle názvu kamery, označení a dalších.

## Sdílení kamery Správa více zařízení

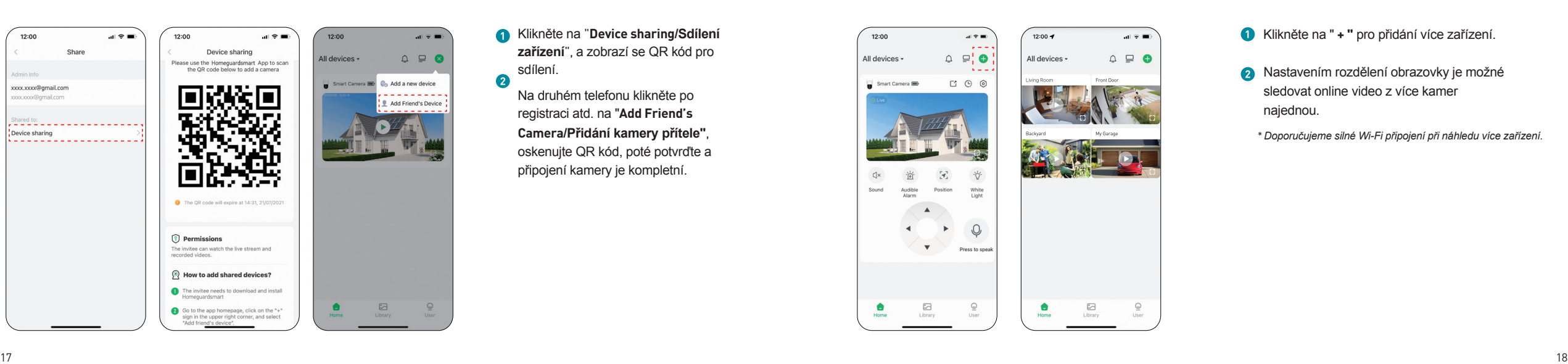

Klikněte na "**Device sharing/Sdílení**   $\bullet$ **zařízení**", a zobrazí se QR kód pro sdílení.  $\bullet$ 

Na druhém telefonu klikněte po registraci atd. na "**Add Friend's Camera/Přidání kamery přítele"**, oskenujte QR kód, poté potvrďte a připojení kamery je kompletní.

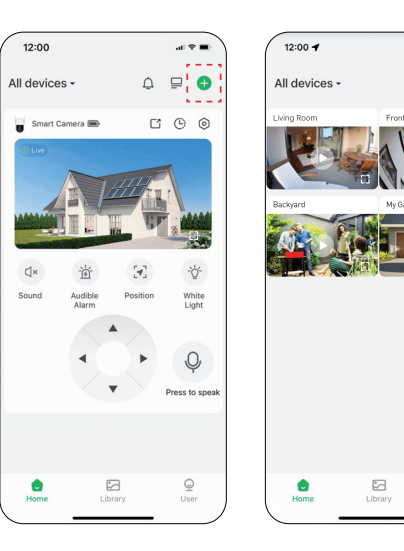

 $\mathbf{H} \otimes \mathbf{H}$ 

 $\triangle \cong \bullet$ 

 $\boxdot$ 

User

Klikněte na " **+ "** pro přidání více zařízení.

**A** Nastavením rozdělení obrazovky je možné sledovat online video z více kamer najednou.

*\* Doporučujeme silné Wi-Fi připojení při náhledu více zařízení.*

## Resetování kamery

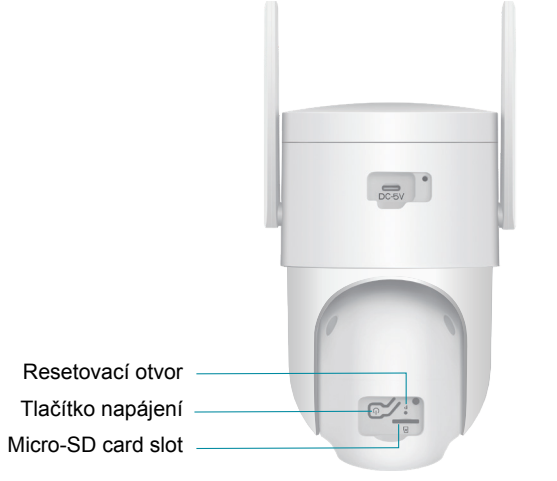

Stiskněte pomocí úzkého nástroje "P" bod pro restartování kamery.

**2** Dvojím stisknutím tlačítka Napájení se kamera resetuje a aktivuje mód nového připojení.

## Ukládání souborů

## Micro SD karta

- Odejměte pogumovanou krytku na kameře.
- Vsuňte microSD kartu a vyčkejte několik vteřin doku se neozve "**SD card detected"**, nebo můžete zkontrolovat stav microSD karty v "**Advanced Setting/Pokročilá nastavení".** Pokud není zobrazena vyzkoušejte vypnout a zapnout kameru.

## Nahrávání na Cloud

- **1** Zdarma 3 dny na pravidelné ukládání.
- 2 Zdarma 30 dní na Bezpečnostní plán

## Zdarma 30 dní na Bezpečnostní plán zahrnuje:

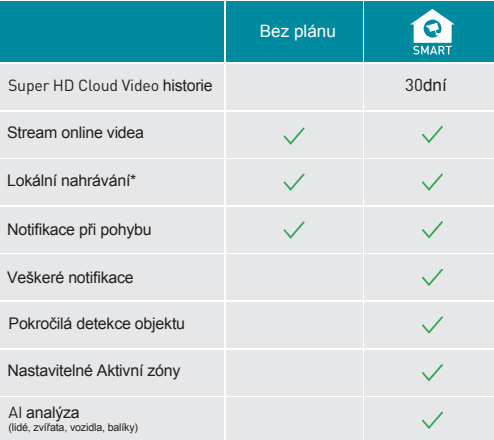

*\* Je nutné potvrzení placení po uplynutí dané doby*

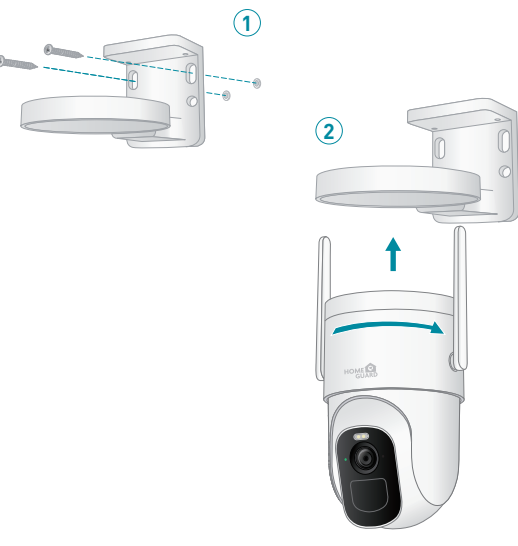

Kameru můžete volně umístit nebo připevnit pomocí držáku ke zdi. Umístěte kameru na místě s dobrým výhledem a silným Wi-Fi signálem.

Připevněte držák na danou stěnu a upevněte kameru. $\bullet$ 

**2** Zafixujte držák.

Umístěte / Upevněte Vaše kamery předližně zm nad zemí. Postupně naklápějte dolů pro uchycení do polohy přibližně jako na obrázku níže.<br>Nejlepší úhel je 15° Umístěte kamery ak aby nezaznamenávaly dopravu to znůsobuje velmi Nejlepší úhel je 15°. Umístěte kameru tak aby nezaznamenávaly dopravu, to způsobuje velmi rychlé vybíjení baterie. Senzor pro detekci pohybu detekuje pohyb přibližně 1,5 až 6 metrů od kamery.

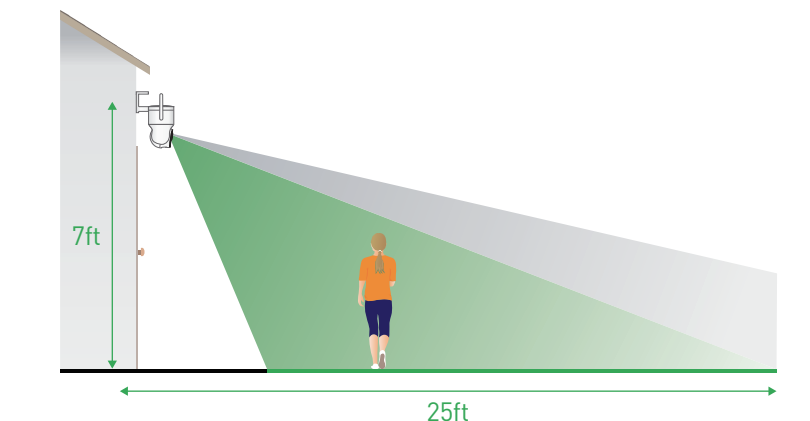

## FAQ - rychlé otázky a odpovědi

### **Q: Co mohu dělat pokud kamera nefunguje?**

A: 1. Prosím otevřete gumový kryt na kameře, najděte dírku označenou "P" , vložte do ní pin a držte 5 vteřin pro restartování kamery. 2. Dvakrát klikněte na napájecí tlačítko kamery pro resetování do základního nastavení a nastavte ji znovu.

### **Q: Co mohu dělat pokud není možné se připojit ke kameře?**

- A: 1. Zkontrolujte, zdali je kamera dobitá a zapnutá.
- 2. Zkontrolujte, že je Wi-Fi router s podporou sítě 2,4 GHz a mobilní telefon je na ni připojen, nesmí být na 5 GHz.
- 3. Zkontrolujte, že zadáváte správné heslo a připojujete ke správné Wi-Fi síti.
- 4. Přiložte kameru a mobilní telefon blíže k Wi-Fi routeru.
- 5. V aplikaci přejděte na hlavní domovskou stránku a klikněte na "+" pro přidání nové kamery a postupujte dále dle aplikace.

### **Q: Proč nedostávám notifikace ohledně detekce pohybu?**

- A: 1. Přejděte v telefonu do nastavení aplikací -> Notifikace -> Homeguardsmart aplikace -> zapněte "Notifikace".
- 2. Přejděte v aplikaci na hlavní stránku -> Nastavení -> Notifikace -> zapněte "Notifikace".
- 3. Zkontrolujte zdali je aktivní funkce "Motion Detection/Detekce pohybu" v aplikaci.
- 4. Vypněte a zapněte váš domácí router a zkontrolujte že je signál silný. Přidejte kameru ještě jednou.

## FAQ - rychlé otázky a odpovědi

### **Q: Proč není název WiFi sítě vyplněný když k ní připojuji kameru?**

A: Na zařízeních Apple s verzí iOS13 a vyšší je nutné zapnout/povolit GPS lokaci při používání aplikace. Některé zařízení s Android systémem toto vyžadují také.

### **Q: Jak daleko má být kamera umístěna od WiFi routeru?**

A: Dle teoretických hodnot je odsah WiFi v otevřeném nezarušeném prostoru až 220m. Bohužel při zarušení a v okolí elektromagnetických zařízení se tato hodnota razantně snižuje. Pokud je v daném místě kde má být kamera instalovaná signál WiFi např. na mobilním telefonu stabilní a silný tak bude i na kameře.

### **Q: Jaký je nejdelší čas pro natáčení videa při detekci?**

A: 1. V automatickém módu max. 3 minuty.

2. V aplikaci je možné každé video nastavit na 10s, 15s nebo 20s.

### **Q: Jak rychle filtrovat videa dle kategorie?**

A: Klikněte na ikonu v levém horním rohu v seznamu videí. Zde je na výběr několik kategorií, zvolte, a označte videa k přehrání, poté zvolte "Save/Uložit" pro přehrání.

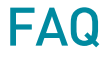

### **Q: Co mohu dělat pokud nebyla microSD karta detekována?**

- A: 1. Karta musí mít minimální rychlost 10MB/s , doporučena je 64GB nebo 128 GB s rychlostí 30MB/s.
- 2. Vložte kartu do kamery když je zapnutá. Uslyšíte "SD card detected". Pokud neuslyšíte tnto tón tak kameru vypněte , znovu vložte kartu a znovu zapněte a zkontrolujte stav v aplikaci.
- 3. Pokud stále není detekována, prosím vyzkoušejte ji formátovat a vložit znovu.
- 4. Vyzkoušejte jinou kartu.

### **Q: Proč se baterie kamery vybíjí příliš rychle?**

- A: 1. Čím déle kamera pracuje, tím rychleji se baterie vybíjí. Doporučujeme redukovat detekci pohybu a časté sledování.
- 2. Pokud dostáváte příliš mnoho notifikací o alarmech, prosím změňte citlivost z "High/Vysoká" na "Low/Nízká" nebo nastavte Aktivní zóny pro upřesnění detekční plochy.
- 3. Je možné změnit úhel zaměření kamery. Např. ať kamera přímo nesleduji bazén, stromy, dopravu apod. 4.Baterie se také vybíjí častěji v chladném prostředí.

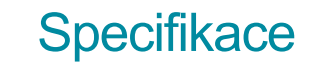

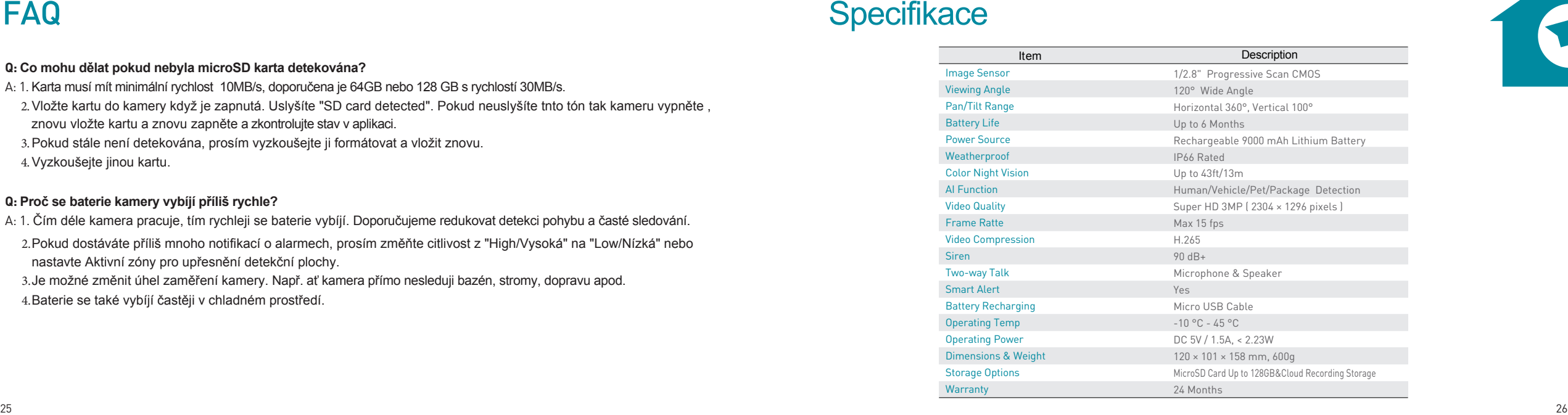

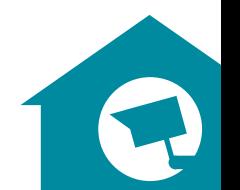

## **Bezpečnostní opatření**

Nepokládejte žádné těžké nebo ostré předměty na zařízení.

- b) **Nevystavujte zařízení přímému slunečnímu a tepelnému záření a obojí nesmí být zakrýváno.**
- c) Nevystavujte zařízení prostředí s vyšší nebo nižší teplotou než je teplota doporučená.
- d) Nevystavujte zařízeni prašnému a vlhkému prostředí přes 85% včetně deště a kapalin (mimo HGFLCxxx).
- e) Nepoužívejte žádné korozivní čisticí prostředky k čištěni zařízení.

f) Nevystavujte zařízení silnému magnetickému nebo elektronickému rušení.

Nepoužívejte jiné napájecí adaptéry než ty, které jsou součástí výbavy daného zařízení. Dodaný napájecí zdroj může být zapojen pouze do elektrického rozvodu, jehož napětí odpovídá údajům na typovém štítku zdroje.

- h) Nenechávejte napájecí adaptér na místech s nižší teplotou hoření a na částech lidského těla neboť adaptér se zahřívá a může způsobit zranění. Nepoužívejte zařízení při konzumaci jídla nebo pití.
- Ponechávejte zařízení mimo dosah dětí.

k) Uživatel není oprávněn rozebírat zařízení ani vyměňovat žádnou jeho součást. Při otevření nebo odstranění krytů, které nejsou originálně přístupné, hrozí riziko úrazu elektrickým proudem. Při nesprávném sestavení zařízeni a jeho opětovném zapojeni se rovněž vystavujete riziku úrazu elektrickým proudem. V případě nutného servisního zásahu se obracejte výhradně na kvalifikované servisní techniky.

I) V případě, že zařízení bylo po určitou dobu v prostředí s nižší teplotou než -10°C, nechejte více než jednu hodinu toto nezapnuté zařízeni v místnosti o teplotě 10°C až +40°C. Teprve poté jej můžete zapnout.

m) Záruční opravy zařízení uplatňujte u svého prodejce. V případě technických problémů a dotazů kontaktujte svého prodejce.

Pro domácnosti: Uvedený symbol (přeškrtnutý koš) na výrobku nebo v průvodní dokumentaci znamená, že použité elektrické nebo elektronické výrobky nesmí být likvidovány společně s komunálním odpadem. Za účelem správné likvidace výrobku jej odevzdejte na určených sběrných místech, kde budou přijata zdarma. Správnou likvidací tohoto produktu pomůžete zachovat cenné přírodní zdroje a napomáháte prevenci potenciálních negativních dopadů na životní prostředí a lidské zdraví, což by mohly být důsledky nesprávné likvidace odpadů. Další podrobnosti si vyžádejte od místního úřadu nebo nejbližšího sběrného místa. Při nesprávné likvidaci tohoto druhu odpadu mohou být v souladu s národními předpisy uděleny pokuty. Informace pro uživatele k likvidaci elektrických a elektronických zařízení (firemní a podnikové použití): Pro správnou likvidaci elektrických a elektronických zařízení si vyžádejte podrobné informace u Vašeho prodejce nebo dodavatele. Informace pro uživatele k likvidaci elektrických a elektronických zařízení v ostatních zemích mimo Evropskou unii: Výše uvedený symbol (přeškrtnutý koš) je platný pouze v zemích Evropské unie. Pro správnou likvidaci elektrických a elektronických zařízení si vyžádejte podrobné informace u Vašich úřadů nebo prodejce zařízení. Vše vyjadřuje symbol přeškrtnutého kontejneru na výrobku, obalu nebo tištěných materiálech.

Není určeno k používáni v blízkosti vody, např. u vany, umyvadla, dřezu, výlevky, ve vlhkém sklepě nebo u bazénu (mimo HGFLCxxx).

### **Další opatření:**

Dodržujte pravidla pro práci s elektrickými přístroji a přívodní elektrickou šňůru zapojujte pouze do odpovídajících e ektrických zásuvek. **Uživatel není oprávněn rozebírat zařízení ani vyměňovat žádnou jeho součást. Při otevření nebo odstranění krytů, které k tomu nejsou originálně určeny, hrozí riziko úrazu elektrickým proudem. Při nesprávném sestavení zařízení a jeho opětovném zapojení se rovněž vystavujete riziku úrazu elektrickým proudem.** 

### **Prohlášení o shodě:**

Tímto INTELEK.CZ s.r.o. prohlašuje, že typ rádiového zařízeni HGWBC358, HGWBC-358, HGWBCxxx je v souladu se směrnicí 2014/53/EU. Ůplné zněni EU prohlášeni o shodě je k dispozici na těchto internetových stránkách: www.iget.eu. Záruční lhůta je na produkt 24 měsíců, pokud není stanovena jinak. Toto zařízení lze používat v následujících zemích, viz. tabulka níže.

### **RoHS:**

Tento přístroj splňuje požadavky o omezení používání některých nebezpečných látek v elektrických a elektronických zařízeních (nařízení vlády č. 481/2012 Sb., které bylo novelizováno nařízením vlády č. 391/2016 Sb.) a tím i požadavky Směrnice Evropského parlamentu a Rady (ES) 2011/65/EU o omezení používání některých nebezpečných látek v elektrických a elektronických zařízeních. Prohlášení k RoHS lze stáhnout na webu www.lget.eu.

Výhradní výrobce/dovozce produktů iGET(Homeguard) pro EU: INTELEK.CZ s.r.o., Olivova 2096/4, Nové Město - Praha 1, 110 00, Czech Republic WEB: http://www.iget.eu SUPPORT: http://www.iget.eu/helpdesk Copyright© 2022 INTELEK.CZ s.r.o. Všechna práva vyhrazena.

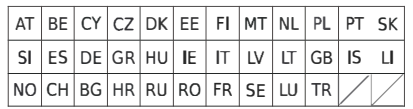

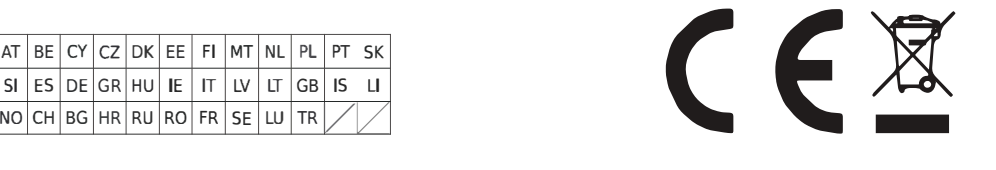